## **General Settings** Restrict books by a student's Reading Level: **No** Allow student to access books after an assignment closes: Yes Allow students to take quizzes after an assignment closes: Yes **Reader/Audio Player Settings** Text and Audio Accessibility: Allow Text and Audio Inactivity Timer:  $2 \text{ min}$ **Library Access Settings Restrict Library: No** Allow more than one student to select the same book for this assignment : Yes Allow students to select a book that they've read before : **No** Allow students to select a book similar to one they've read before : **No Quiz Settings** Xreading Quizzes Quiz Type How much of a book do students need to read before they can take a quiz? No Restrictions **Quiz Timer** 5 mins 60% (3 out of 5) Minimum score for passing a quiz : Maximum reading speed permitted No Maximum Allow books with no Xreading quizzes **No**

# $\overline{\mathbf{v}}$  $\overline{\mathbf{v}}$  $\Box$  $\sqrt{2}$  $\sqrt{2}$

# **Explanation of Assignment Settings**

**There are a lot of assignment setting for teachers who want to customize the assignment for their specific needs, however most teachers just leave the**  *Default Setting* **which have been selected based on what most teachers typically want.** 

# **Summary of the Default Settings:**

- **The library is unrestricted**
- **Students cannot select a book they read for a previous assignment**
- **The audio player is enabled**
- **The students need to get 60% or higher on the Xreading quiz to get credit**
- **Students do not have to finish a book before taking the quiz**
- **There is no maximum reading speed**

Restrict books by a student's Reading Level

Allow student to access books after an assignment closes:

Allow students to take quizzes after an assignment closes:

#### **Reader/Audio Player Settings**

Text and Audio Accessibility:

Inactivity Timer:

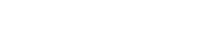

#### **Library Access Settings**

Allow students to select a boo

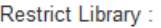

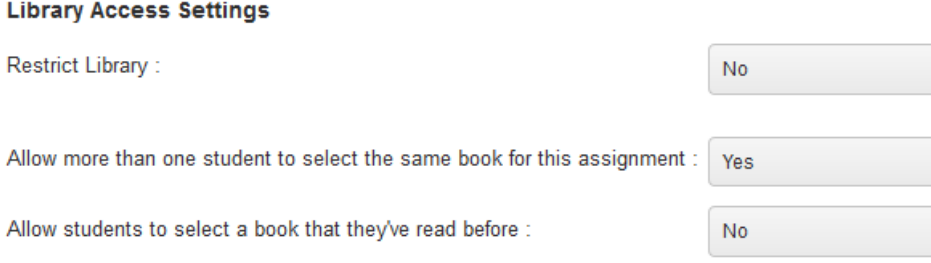

**No** 

Allow students to select a book similar to one they've read before :

#### **Quiz Settings**

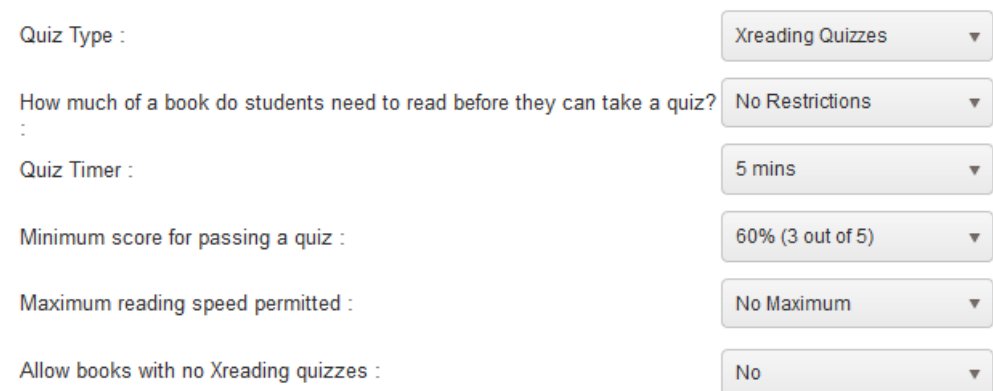

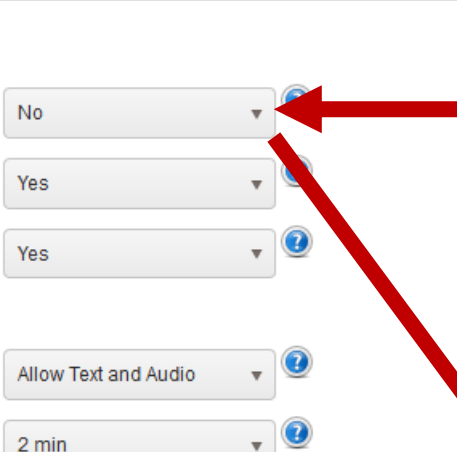

This setting allows you to restrict books by each individual student's Reading Level. When the setting is changed to Yes, two more option will display (see below).

This setting is only useful unless you have had students take the *Placement Test* so they have a *Reading Level*.

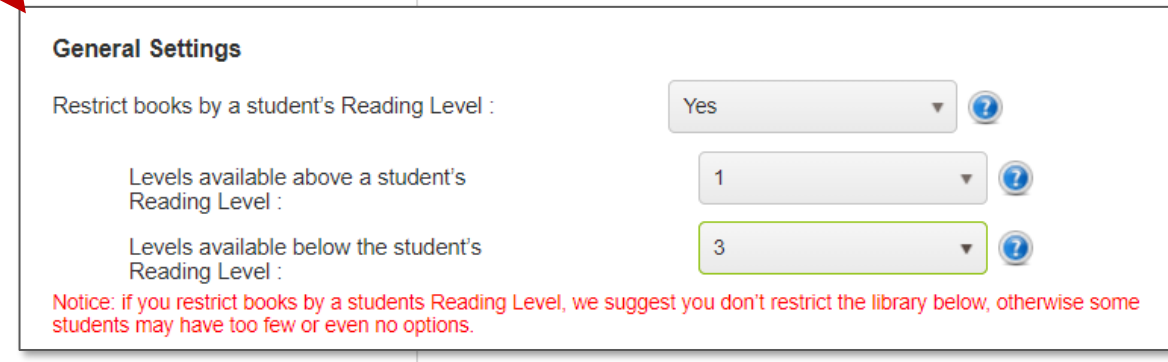

You can restrict books for an assignment above and below a student's reading level. In other words, with the setting shown above, a student who's Reading Level is 2 will see only books from level 1 to level 3, while a student who is level 7 will only see books from Level 4 to Level 8.

When using this setting, it is suggested you don't add additional library restrictions, otherwise there may be too few options.

Restrict books by a student's Reading Level:

Allow student to access books after an assignment closes:

Allow students to take quizzes after an assignment closes:

#### **Reader/Audio Player Settings**

Text and Audio Accessibility:

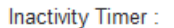

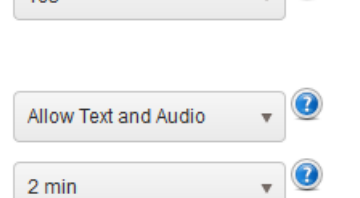

**No** 

Yes

Voc

**No** 

#### **Library Access Settings**

Allow books with no Xreading quizzes :

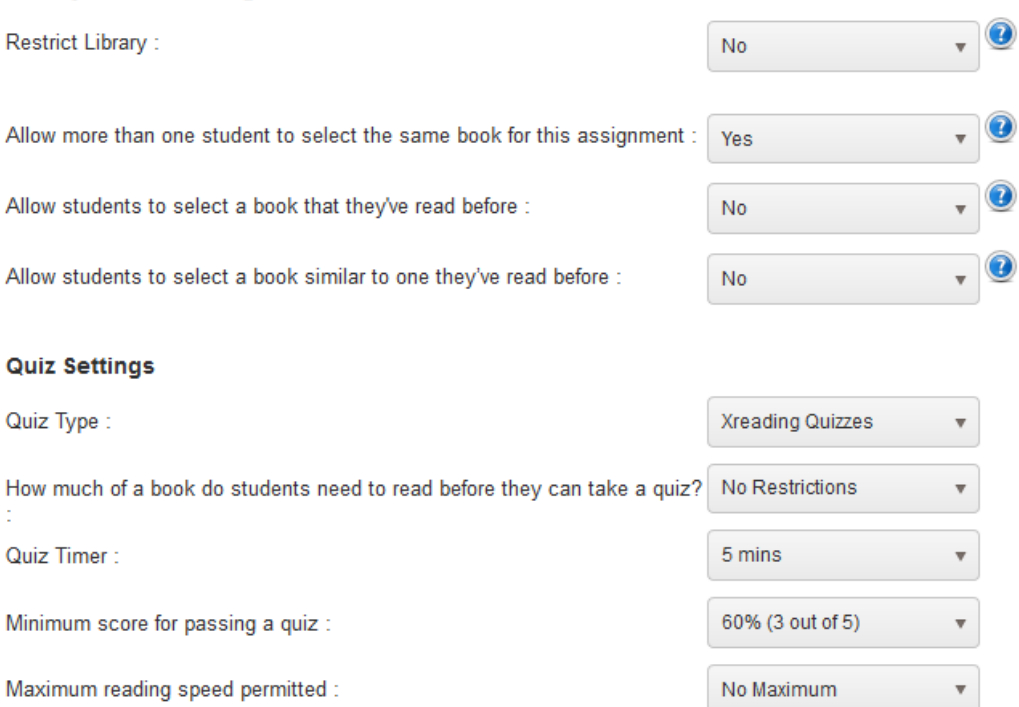

The purpose of this setting is to require students to finish reading a book by the assignment deadline.

If set to Yes, a student can continue reading a book that they selected before the assignment closed. If set to No, the book will automatically close and be returned when the assignment closes.

Restrict books by a student's Reading Level:

Allow student to access books after an assignment closes:

Allow students to take quizzes after an assignment closes:

#### **Reader/Audio Player Settings**

Text and Audio Accessibility:

Inactivity Timer:

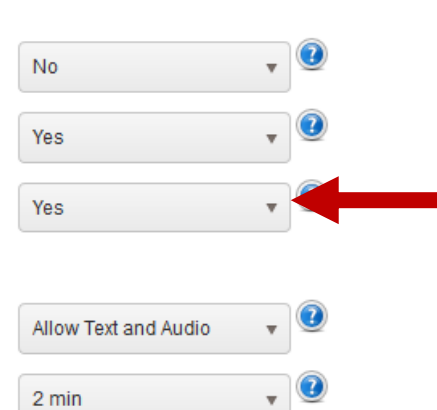

#### **Library Access Settings**

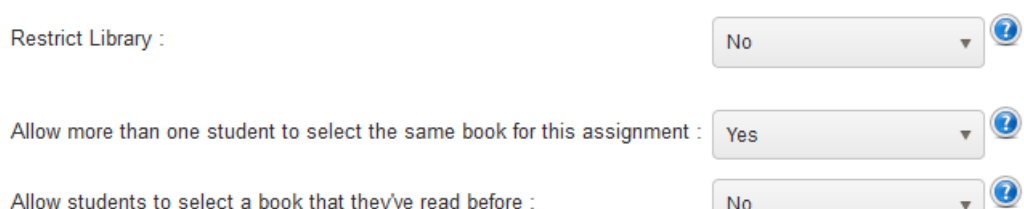

**No** 

Allow students to select a book similar to one they've read before :

#### **Quiz Settings**

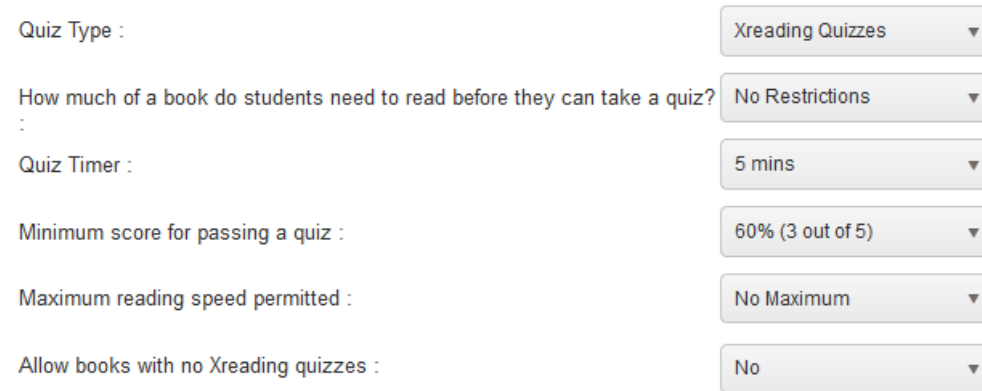

The purpose of this setting is to require students to take a quiz by the assignment deadline.

If set to Yes, a student can take a quiz for a book even after the assignment has closed. If set to No, the student will receive an automatic zero for that quiz if they have not taken it by the time the assignment closes.

Restrict books by a student's Reading Level:

Allow student to access books after an assignment closes:

Allow students to take quizzes after an assignment closes:

#### **Reader/Audio Player Settings**

Text and Audio Accessibility:

Inactivity Timer:

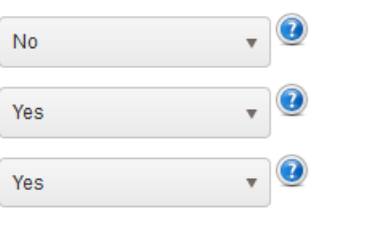

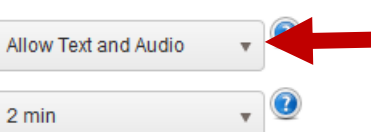

#### **Library Access Settings**

**Restrict Library:** 

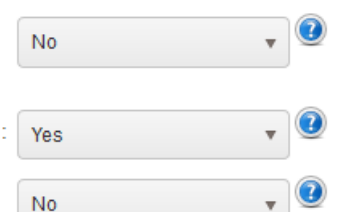

**No** 

Allow students to select a book similar to one they've read before :

Allow students to select a book that they've read before :

Allow more than one student to select the same book for this assignment

#### **Quiz Settings**

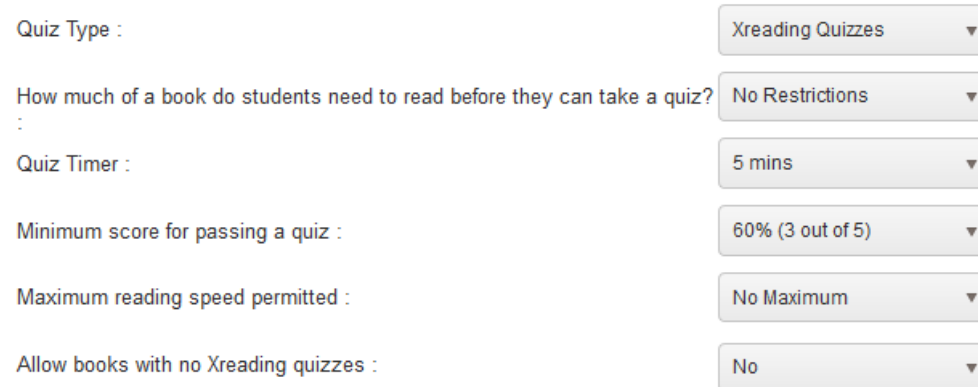

With this setting, you can disable to audio player (so students can only read and not listen) or disable the text (so students can only listen and not read). If you disable the text, they can still see "non-story text" (e.g. table of contents, activities, etc.) and the images but the text of the story will be blurred.

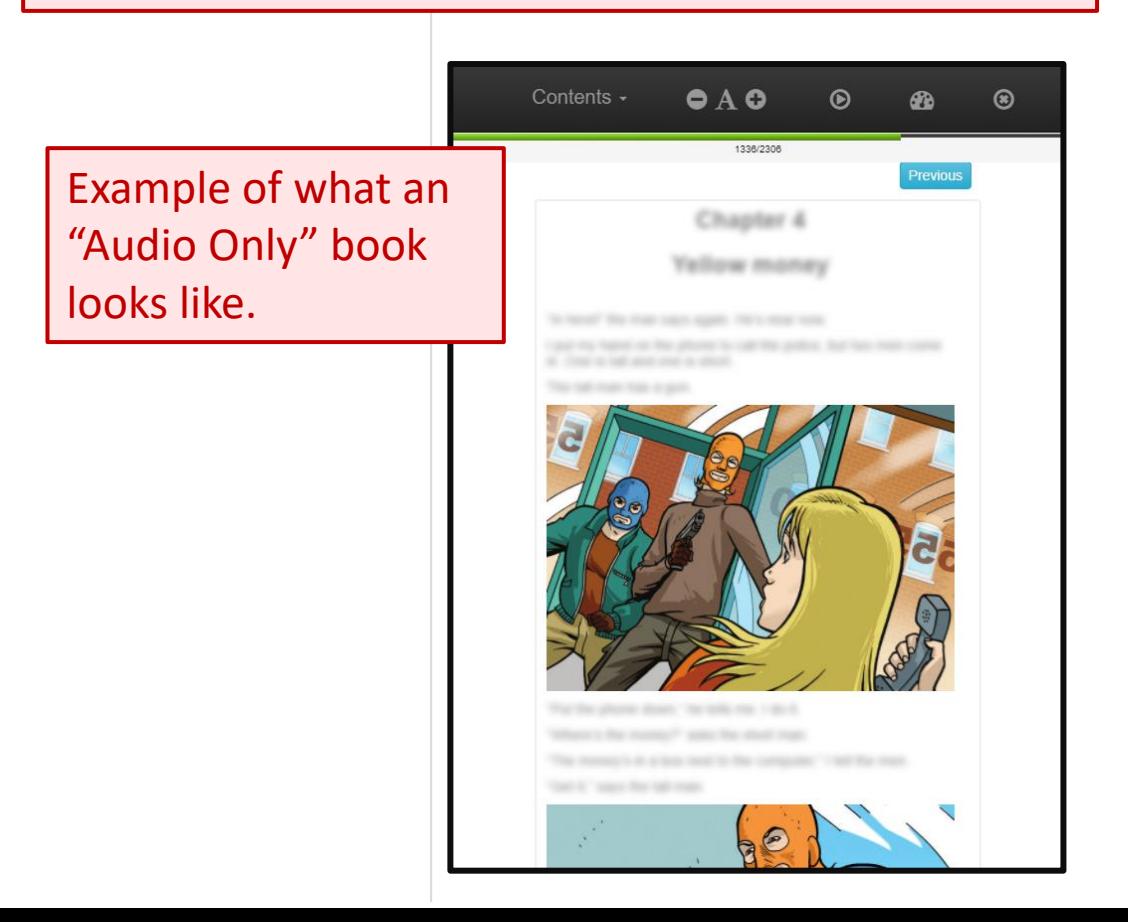

Restrict books by a student's Reading Level:

Allow student to access books after an assignment closes:

Allow students to take quizzes after an assignment closes:

#### **Reader/Audio Player Settings**

Text and Audio Accessibility:

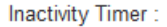

#### **Library Access Settings**

Restrict Library:

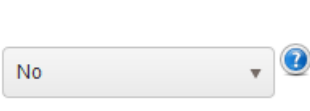

Allow Text and Audio

**No** 

Yes

Yes

 $2 \text{ min}$ 

No

**No** 

Allow more than one student to select the same book for this assignment : Yes

Allow students to select a book that they've read before :

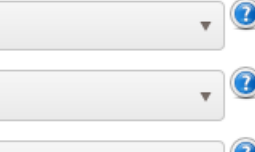

Allow students to select a book similar to one they've read before :

#### **Quiz Settings**

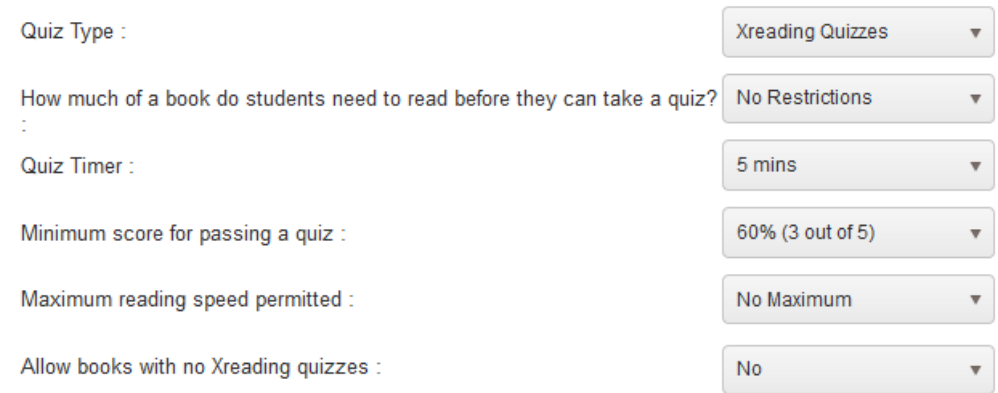

The Book Reader has an Inactivity Timer built in which causes a book to automatically close after a set amount of time with no activity. If books are set to Audio Only, it is advisable to turn of the Inactivity Timer.

#### **Assignment Settings**

**Library Access** 

#### **General Settings**

Restrict books by a student's Reading Level:

Allow student to access books after an assignment closes:

Allow students to take quizzes after an assignment closes:

#### **Reader/Audio Player Settings**

Text and Audio Accessibility:

Inactivity Timer:

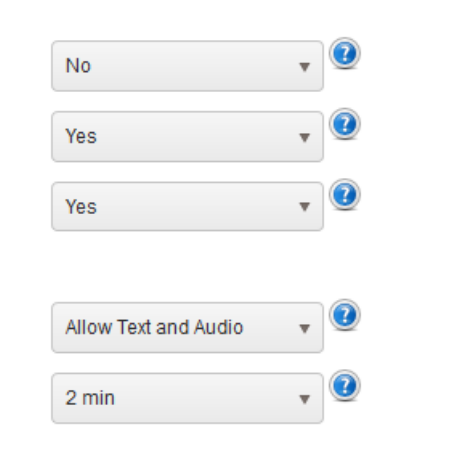

÷

 $\overline{\mathbf{v}}$ 

#### **Library Access Settings**

Restrict Library:

**No** Allow more than one student to select the same book for this assignment : | Yes Allow students to select a book that they've read before : **No** 

**No** 

Allow students to select a book similar to one they've read before :

#### **Quiz Settings**

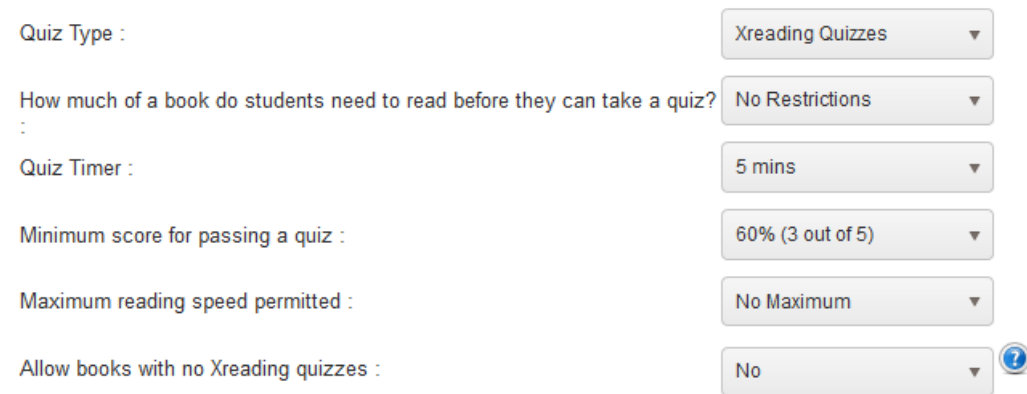

The books a students sees for an assignment can be restricted. To access the Library Access controls for restricting books, this setting must be set to Yes.

Restrict books by a student's Reading Level:

Allow student to access books after an assignment closes:

Allow students to take quizzes after an assignment closes:

#### **Reader/Audio Player Settings**

Text and Audio Accessibility:

Yes Yes Allow Text and Audio

**No** 

 $2 \text{ min}$ 

**No** 

**No** 

Inactivity Timer:

Restrict Library:

**Library Access Settings** 

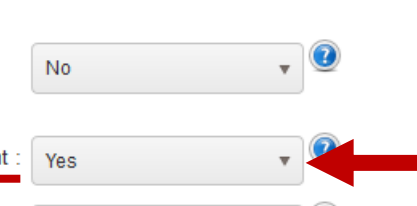

 $\overline{\mathbf{v}}$ 

 $\overline{\phantom{0}}$ 

 $\bar{\mathbf{v}}$ 

 $\mathbf{C}$ 

Allow more than one student to select the same book for this assignment : | Yes

Allow students to select a book that they've read before :

Allow students to select a book similar to one they've read before :

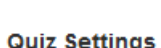

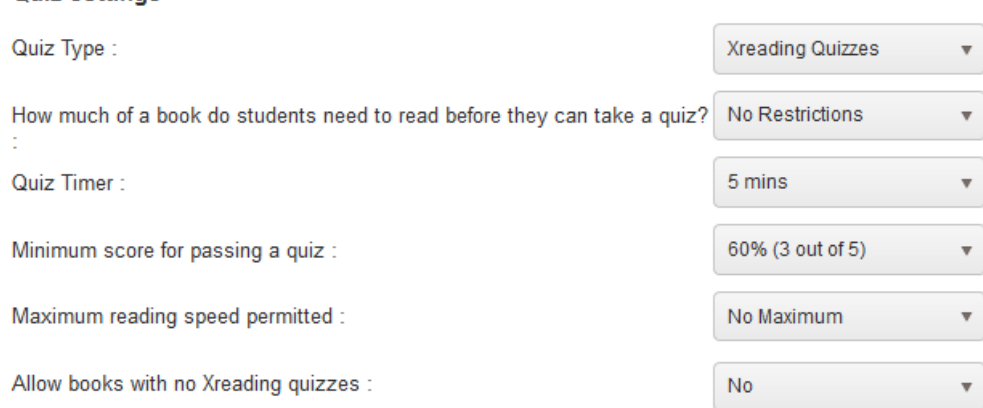

This setting is useful if you want every student in your class to select a different book for a particular assignment.

If set to No, once a book is selected by a student, other students will not be able to select that same book for the assignment.

Restrict books by a student's Reading Level:

Allow student to access books after an assignment closes:

Allow students to take quizzes after an assignment closes:

#### **Reader/Audio Player Settings**

Text and Audio Accessibility:

Inactivity Timer:

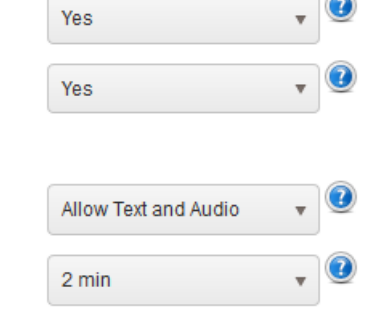

No

**No** 

#### **Library Access Settings**

Restrict Library:

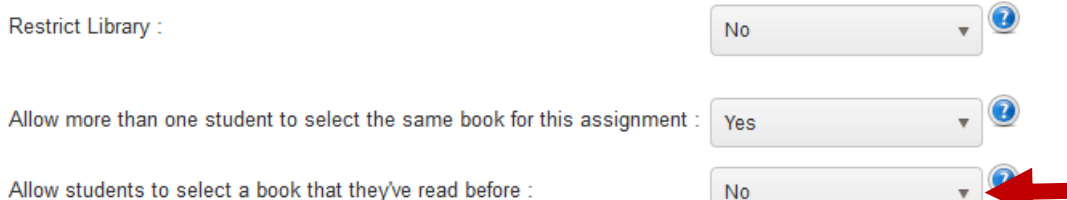

 $\overline{\mathbf{v}}$ 

Allow students to select a book that they've read before :

Allow students to select a book similar to one they've read before :

#### **Quiz Settings**

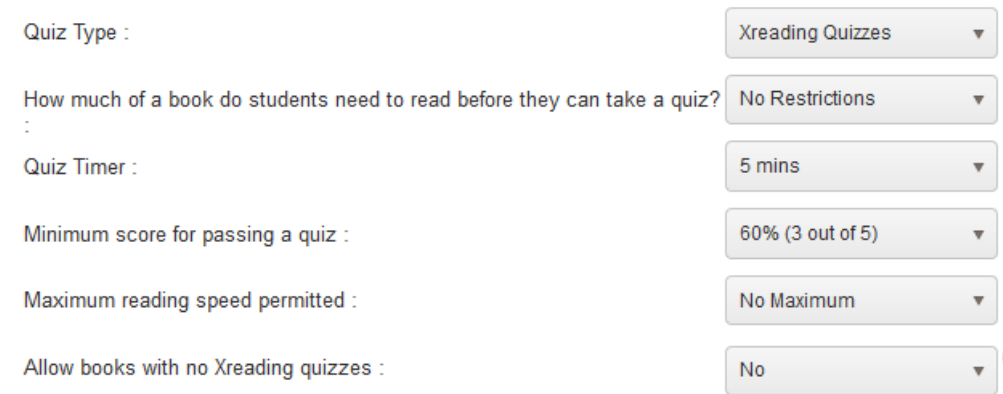

The purpose of this setting is to prevent or allow students from selecting a book they already read for a previous assignment.

Restrict books by a student's Reading Level:

Allow student to access books after an assignment closes:

Allow students to take quizzes after an assignment closes:

#### **Reader/Audio Player Settings**

Text and Audio Accessibility:

Yes Allow Text and Audio  $2 \text{ min}$ 

**No** 

Yes

**No** 

**No** 

#### **Library Access Settings**

Restrict Library:

Inactivity Timer:

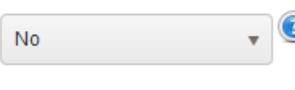

 $\Omega$ 

Allow more than one student to select the same book for this assignment : | Yes

Allow students to select a book that they've read before :

Allow students to select a book similar to one they've read before :

#### **Quiz Settings**

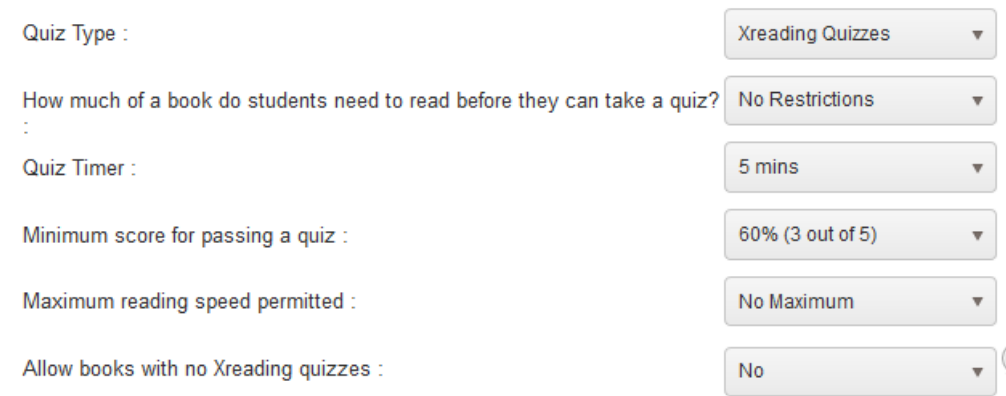

The purpose of this setting is to prevent or allow a student from selecting a book that is the same story, but from another publisher.

For example, if set to No, and a student reads Oxford's Dracula, the student won't be able to select Macmillan's version of Dracula.

Restrict books by a student's Reading Level:

Allow student to access books after an assignment closes:

Allow students to take quizzes after an assignment closes:

#### **Reader/Audio Player Settings**

Text and Audio Accessibility:

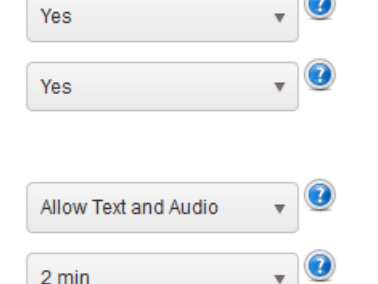

**No** 

#### Inactivity Timer:

#### **Library Access Settings**

**Restrict Library:** 

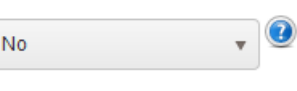

Allow more than one student to select the same book for this assignment : | Yes

Allow students to select a book that they've read before :

Allow students to select a book similar to one they've read before :

**No No** 

#### **Quiz Settings**

Quiz Type Xreading Quizzes How much of a book do students need to read before they can take a quiz? No Restrictions **Quiz Timer** 5 mins Minimum score for passing a quiz : 60% (3 out of 5) Maximum reading speed permitted No Maximum Allow books with no Xreading quizzes **No** 

This setting allows you to select which kind of quiz, *Xreading or Mreader, you want your students to be* required to take. No Quiz is also an option.

If a quiz is required, students won't receive any credit for that book until they have taken the quiz.

At the end of this tutorial is a detailed explanation of Xreading Quizzes and Mreader Quizzes, and suggestion on which to choose.

Restrict books by a student's Reading Level:

Allow student to access books after an assignment closes:

Allow students to take quizzes after an assignment closes:

#### **Reader/Audio Player Settings**

Text and Audio Accessibility:

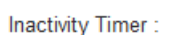

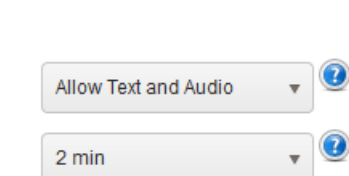

**No** 

Yes

Yes

**No** 

**No** 

#### **Library Access Settings**

Restrict Library:

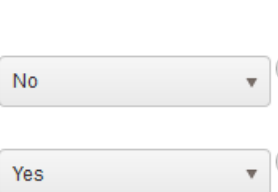

 $\Omega$ 

Allow students to select a book that they've read before :

Allow students to select a book similar to one they've read before :

Allow more than one student to select the same book for this assignment :

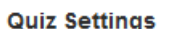

Xreading Quizzes Quiz Type:  $\overline{\mathbf{v}}$ How much of a book do students need to read before they can take a quiz? No Restrictions Quiz Timer: 5 mins v Minimum score for passing a quiz : 60% (3 out of 5)  $\overline{\phantom{a}}$ Maximum reading speed permitted : No Maximum Allow books with no Xreading quizzes : **No**  $\overline{\mathbf{v}}$ 

**Xreading Quizzes setting:** The purpose of this setting is to require students to read a certain percent of a book before they can take the quiz.

Restrict books by a student's Reading Level:

Allow student to access books after an assignment closes:

Allow students to take quizzes after an assignment closes:

#### **Reader/Audio Player Settings**

Text and Audio Accessibility:

Inactivity Timer:

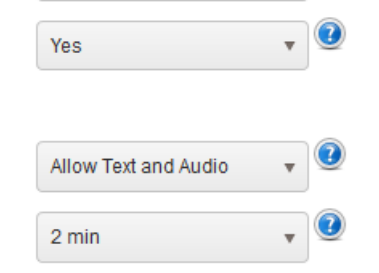

**No** 

Yes

#### **Library Access Settings**

Restrict Library:

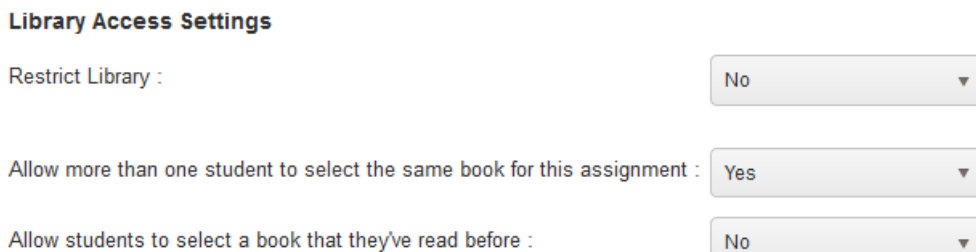

**No** 

Allow students to select a book similar to one they've read before :

Allow students to select a book that they've read before :

#### **Quiz Settings**

Xreading Quizzes Quiz Type: How much of a book do students need to read before they can take a quiz? No Restrictions  $\overline{\mathbf{v}}$ Quiz Timer: 5 mins Minimum score for passing a quiz : 60% (3 out of 5) ÷ Maximum reading speed permitted : No Maximum Allow books with no Xreading quizzes : **No**  $\overline{\mathbf{v}}$ 

# **Xreading Quizzes setting:**

This setting controls how much time a student has to complete a quiz. Because Xreading Quizzes are short and simple, 5 minutes is usually more than enough.

Restrict books by a student's Reading Level:

Allow student to access books after an assignment closes:

Allow students to take quizzes after an assignment closes:

#### **Reader/Audio Player Settings**

Text and Audio Accessibility:

Inactivity Timer:

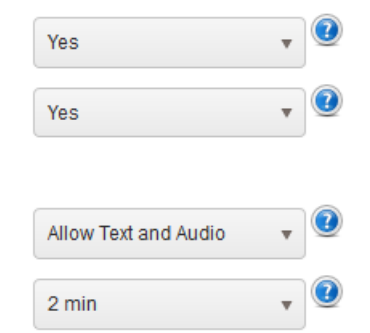

**No** 

#### **Library Access Settings**

Restrict Library:

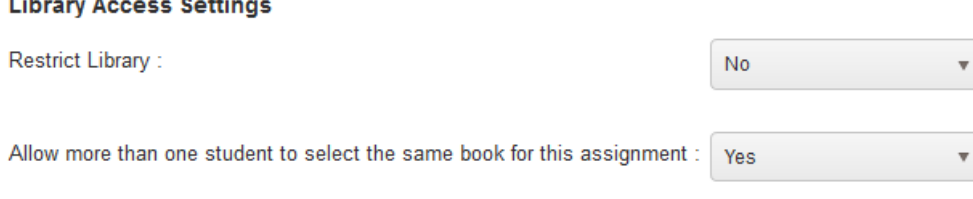

**No** 

**No** 

Allow students to select a book that they've read before :

Allow students to select a book similar to one they've read before :

#### **Quiz Settings**

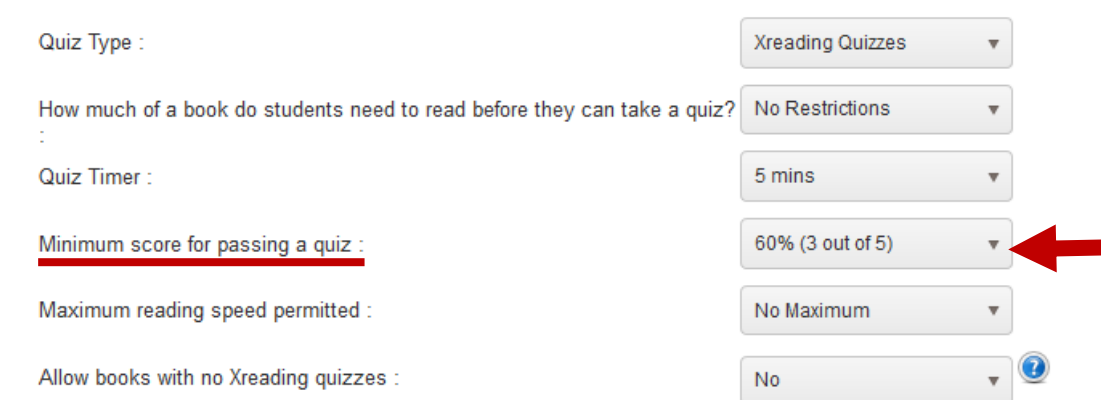

# **Xreading Quizzes setting:**

This setting controls the minimum score a student needs to pass a quiz. If they don't attain the minimum score, they will not receive credit for the Words Read.

Restrict books by a student's Reading Level:

Allow student to access books after an assignment closes:

Allow students to take quizzes after an assignment closes:

#### **Reader/Audio Player Settings**

Text and Audio Accessibility:

Inactivity Timer:

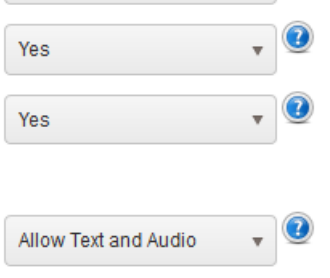

 $\mathbf{v}$ 

 $\mathbf{C}$ 

**No** 

 $2 \text{ min}$ 

**No** 

#### **Library Access Settings**

**Restrict Library:** 

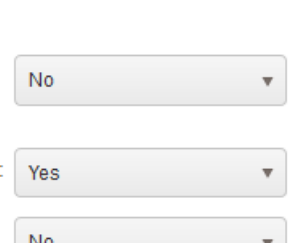

Allow students to select a book that they've read before :

Allow students to select a book similar to one they've read before :

Allow more than one student to select the same book for this assignment

#### **Quiz Settings**

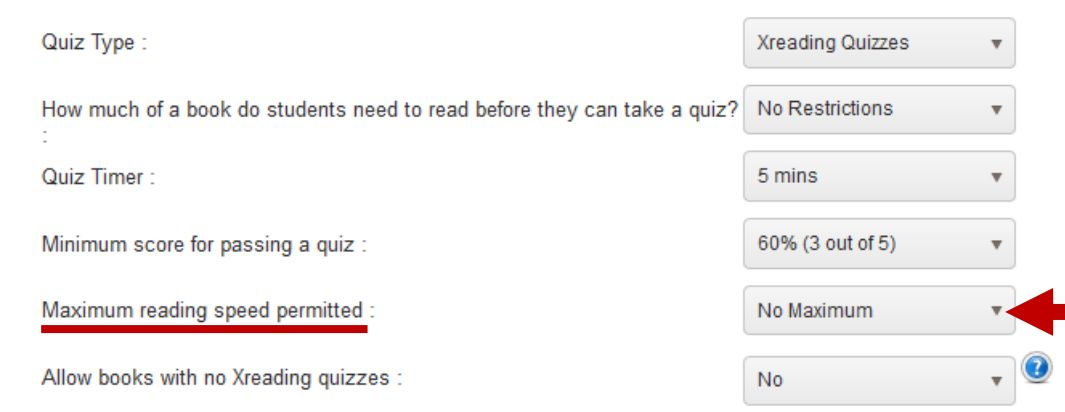

**Xreading Quizzes setting:** 

The purpose of this setting is to prevent students from reading too fast (i.e. not really reading). You can set a maximum reading speed and if a student surpasses that speed, they will not receive credit for the Words Read.

Restrict books by a student's Reading Level:

Allow student to access books after an assignment closes:

Allow students to take quizzes after an assignment closes:

#### **Reader/Audio Player Settings**

Text and Audio Accessibility:

Inactivity Timer:

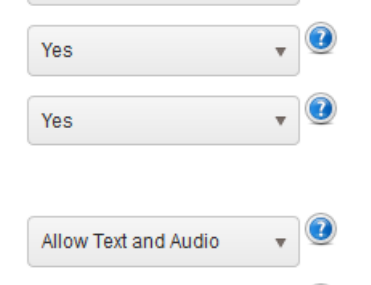

**No** 

 $2 \text{ min}$ 

**No** 

**No** 

#### **Library Access Settings**

**Restrict Library:** 

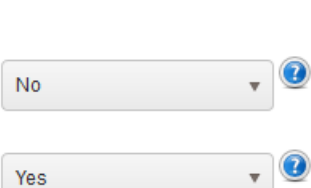

Allow students to select a book that they've read before :

Allow students to select a book similar to one they've read before :

Allow more than one student to select the same book for this assignment

#### **Quiz Settings**

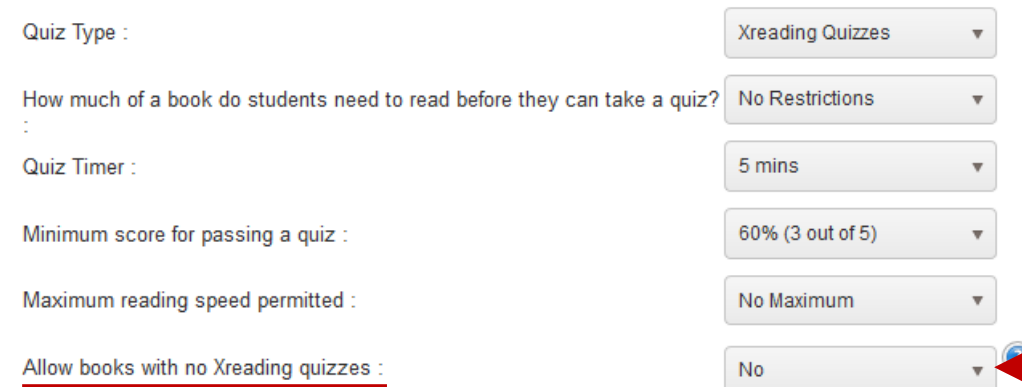

# **Xreading Quizzes setting:**

The vast majority of book in Xreading have quizzes, however, a few do not either because quizzes have not been written yet, or the books are so short and simple that writing a quiz for them is impossible. Changing this setting to Yes, will allow students to select these books. In the student's reading history, the quiz result will display as No Quiz, and the student will automatically be given credit for Words Read.

Allow students to take quizzes after an assignment closes:

#### **Reader/Audio Player Settings**

Text and Audio Accessibility:

Inactivity Timer:

#### **Library Access Settings**

Restrict Library:

Allow more than one student to select the same book for this assignment :

Allow students to select a book that they've read before :

Allow students to select a book similar to one they've read before :

## **Quiz Settings:**

#### Quiz Type:

Minimum score for passing a quiz (1 - 100):

Maximum reading speed permitted (digital books only):

Allow books with no Mreader quizzes :

Allow Physical Books:

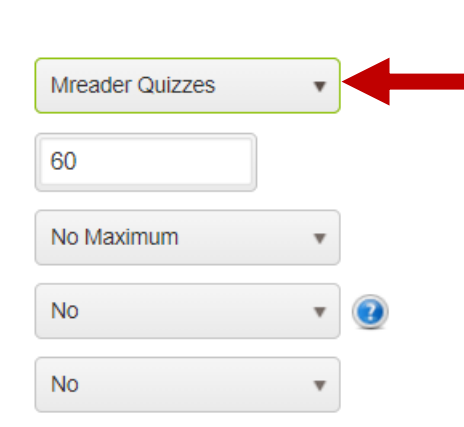

Mreader has quizzes for thousands of graded readers and other books not available in Xreading. By using Mreader quizzes, your students can add these books to their reading history in Xreading, and if they pass the quiz, they will receive credit for the number of words in the book. However, typical Xreading data such as actual words read, reading time, and reading speed will not be available. If Quiz Type is changed to Mreader Quizzes, a different set of options appear...

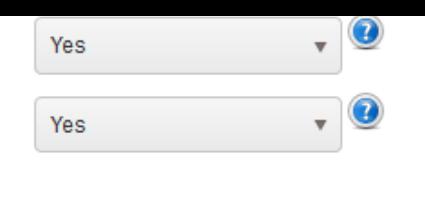

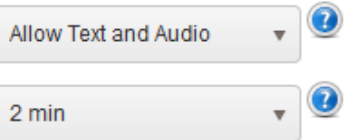

**No** 

Yes

**No** 

**No** 

 $| \mathbf{Q}$ 

 $|{\bf C}|$ 

 $\overline{\mathbf{v}}$ 

 $\mathbf{v}$ 

Allow students to take quizzes after an assignment closes:

#### **Reader/Audio Player Settings**

Text and Audio Accessibility:

Inactivity Timer:

#### **Library Access Settings**

Restrict Library:

Allow more than one student to select the same book for this assignment :

Allow students to select a book that they've read before :

Allow students to select a book similar to one they've read before :

## **Quiz Settings:**

Quiz Type:

Minimum score for passing a quiz (1 - 100):

Maximum reading speed permitted (digital books only) :

Allow books with no Mreader quizzes :

Allow Physical Books:

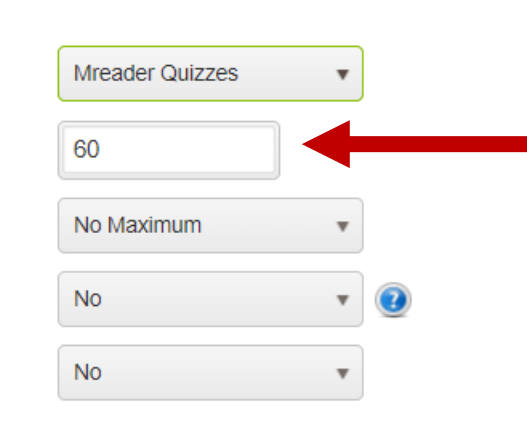

 $\mathbf{r}$ 

Mreader has quizzes for thousands of graded readers and other books not available in Xreading. By using Mreader quizzes, your students can add these books to their reading history in Xreading, and if they pass the quiz, they will receive credit for the number of words in the book. However, typical Xreading data such as actual words read, reading time, and reading speed will not be available.

**No** 

**Mreader Quizzes setting:** You can select any score for passing, although 60% is recommended. If a student does not pass, they will not receive credit for the Words Read.

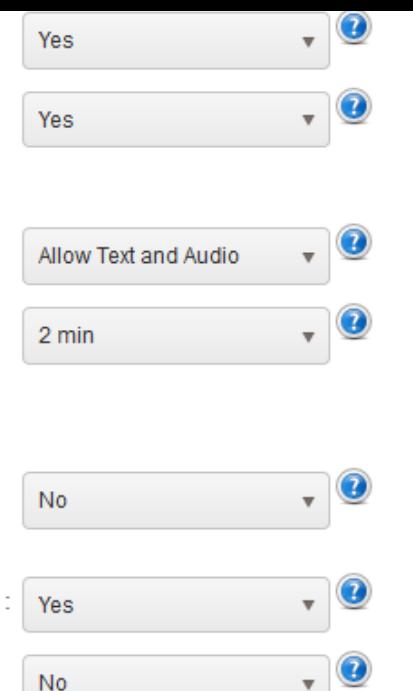

Allow students to take quizzes after an assignment closes:

#### **Reader/Audio Player Settings**

Text and Audio Accessibility:

Inactivity Timer:

#### **Library Access Settings**

**Restrict Library:** 

Allow more than one student to select the same book for this assignment :

Allow students to select a book that they've read before :

Allow students to select a book similar to one they've read before :

## **Quiz Settings:**

Quiz Type:

Minimum score for passing a quiz (1 - 100):

Maximum reading speed permitted (digital books only):

Allow books with no Mreader quizzes :

Allow Physical Books:

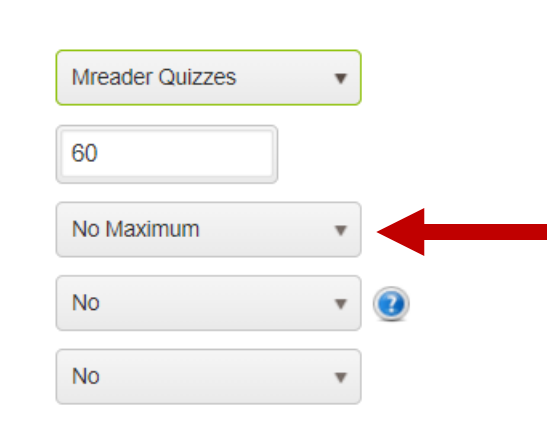

Mreader has quizzes for thousands of graded readers and other books not available in Xreading. By using Mreader quizzes, your students can add these books to their reading history in Xreading, and if they pass the quiz, they will receive credit for the number of words in the book. However, typical Xreading data such as actual words read, reading time, and reading speed will not be available.

# **Mreader Quizzes setting:**

The purpose of this setting is to prevent students from reading too fast (i.e. not really reading). You can set a maximum reading speed and if a student surpasses that speed, they will not receive credit for the *Words Read*. It only works for digital books

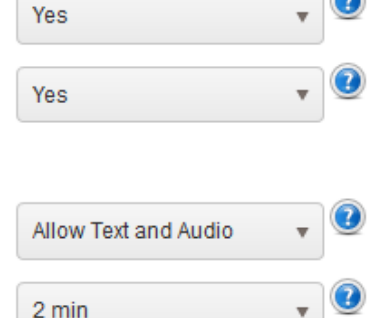

**No** 

Yes

**No** 

**No** 

 $| \mathbf{O}$ 

Allow students to take quizzes after an assignment closes:

#### **Reader/Audio Player Settings**

Text and Audio Accessibility:

Inactivity Timer:

#### **Library Access Settings**

Restrict Library:

Allow more than one student to select the same book for this assignment :

Allow students to select a book that they've read before :

Allow students to select a book similar to one they've read before :

#### **Quiz Settings:**

Quiz Type:

Minimum score for passing a quiz (1 - 100):

Maximum reading speed permitted (digital books only) :

Allow books with no Mreader quizzes :

Allow Physical Books:

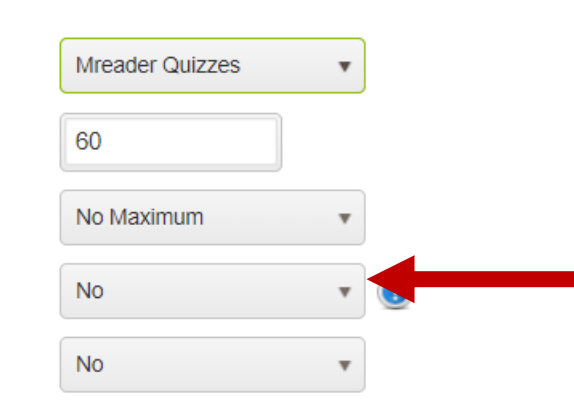

Mreader has quizzes for thousands of graded readers and other books not available in Xreading. By using Mreader quizzes, your students can add these books to their reading history in Xreading, and if they pass the quiz, they will receive credit for the number of words in the book. However, typical Xreading data such as actual words read, reading time, and reading speed will not be available.

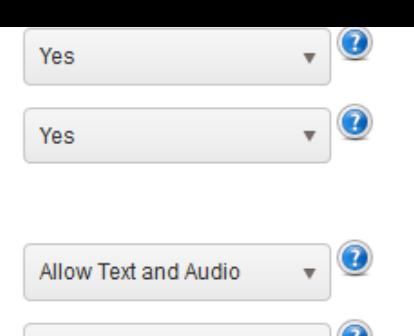

 $| \mathbf{Q}$ 

 $\mathbf{r}$ 

 $\overline{\phantom{a}}$ 

2 min

No

Yes

**No** 

**No** 

# **Mreader Quizzes setting:** This will allow students to select digital books with no Mreader quizzes. In this case, they will automatically get credit for the book, as though they passed the quiz.

Allow students to take quizzes after an assignment closes:

#### **Reader/Audio Player Settings**

Text and Audio Accessibility:

Inactivity Timer:

#### **Library Access Settings**

**Restrict Library:** 

Allow more than one student to select the same book for this assignment :

Allow students to select a book that they've read before :

Allow students to select a book similar to one they've read before :

# **Quiz Settings:**

Quiz Type:

Minimum score for passing a quiz (1 - 100):

Maximum reading speed permitted (digital books only) :

Allow books with no Mreader quizzes :

Allow Physical Books:

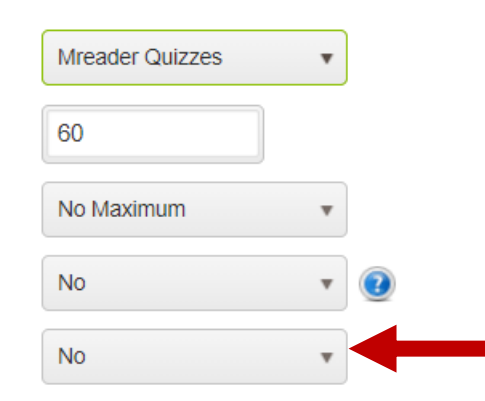

 $\mathbf{C}$ 

Mreader has quizzes for thousands of graded readers and other books not available in Xreading. By using Mreader quizzes, your students can add these books to their reading history in Xreading, and if they pass the quiz, they will receive credit for the number of words in the book. However, typical Xreading data such as actual words read, reading time, and reading speed will not be available.

Yes

Yes

2 min

**No** 

Yes

**No** 

**No** 

Allow Text and Audio

**Mreader Quizzes settings:** 

The purpose of this setting is to allow students to select and read physical books not necessarily in Xreading's digital library. If this is set to Yes, students can add a physical book to their reading history in Xreading. However, that book has to exist in the Mreader quiz database because we need to know the word count.

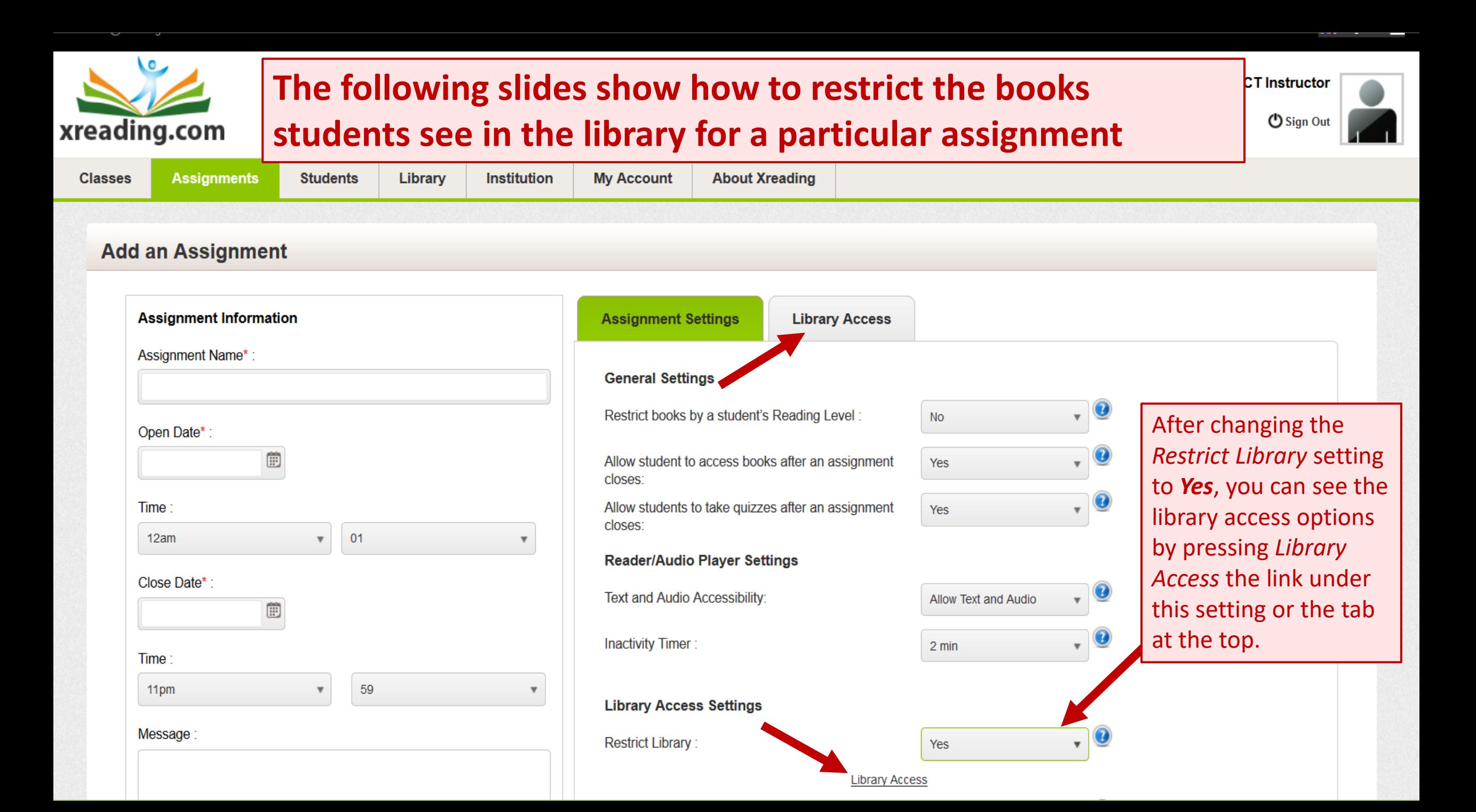

−

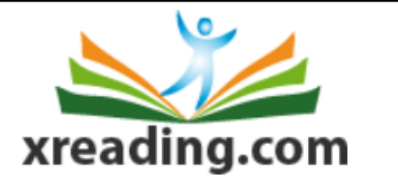

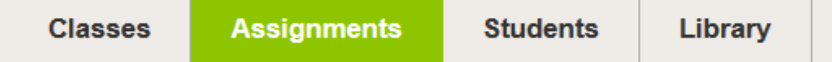

**Below are the criteria that you can restrict the library by. Note, if you add too many restrictions, the options**  Insti **of books for students may be too limited, or none at all.**

## **Add an Assignment Assignment Information Assignment Settings Library Access** 857 **Assignment Name\*:** Level/Headwords The most common criterial for V Genres restricting the library are: Open Words in Story • *Level/Headwords*  $V$  Type • *Words in a Story* V Format Time • *Select Specific Titles*English Type 12an Target Age Close Date\*: Select Specific Titles 圃 Time: 59 11pm  $\overline{\mathbf{v}}$ Message:

∧

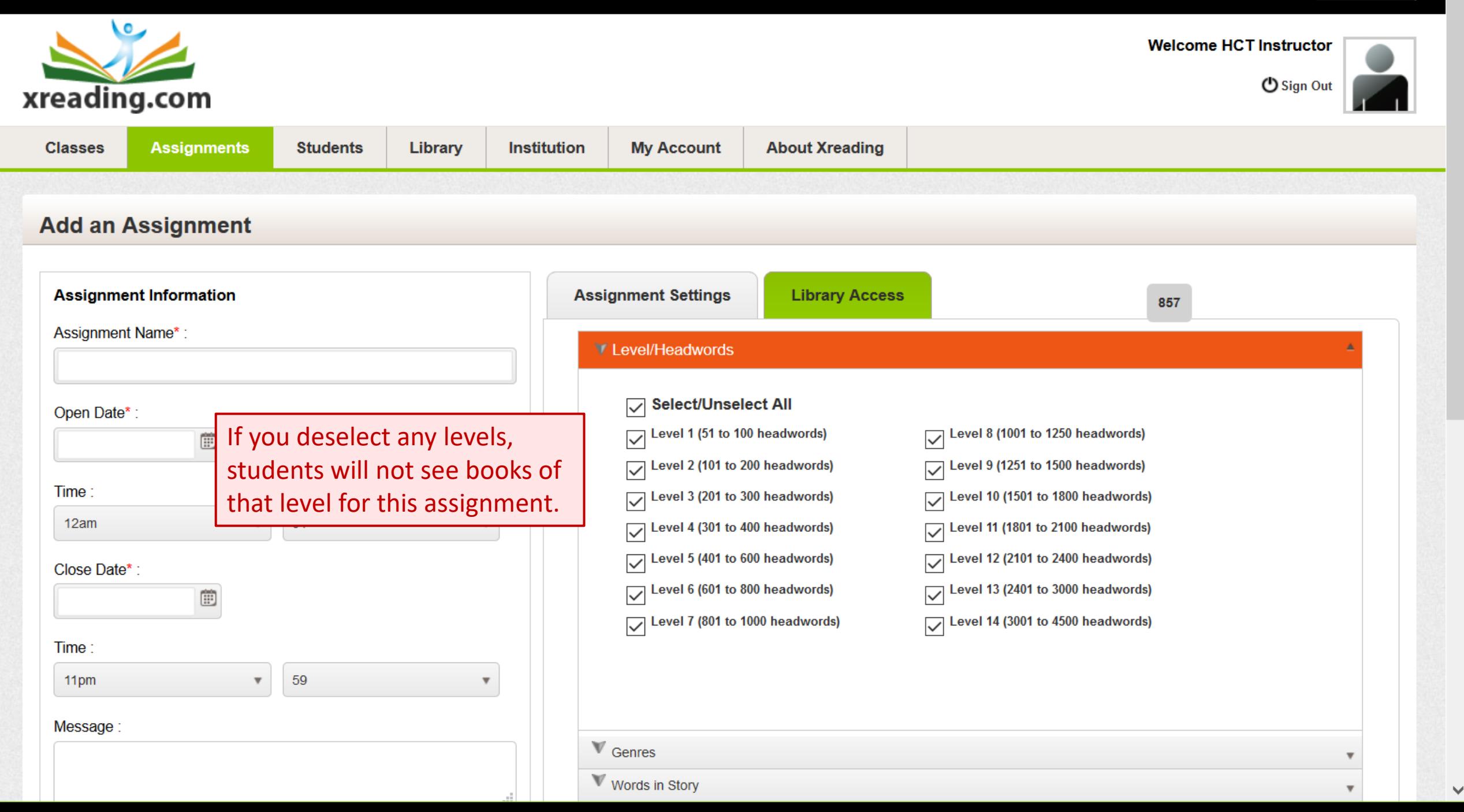

∧

 $\overline{\phantom{a}}$ 

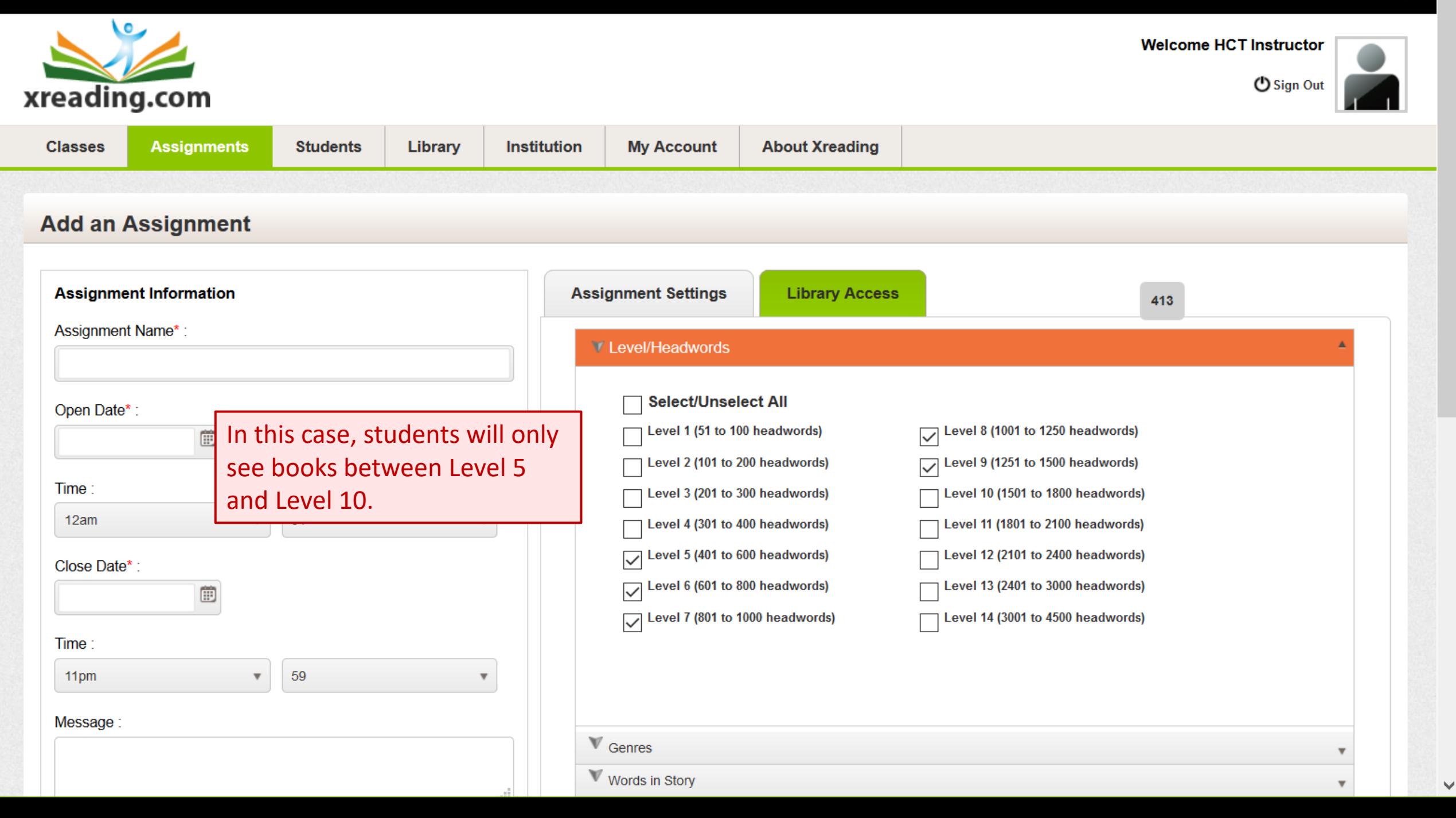

 $\hat{\phantom{1}}$ 

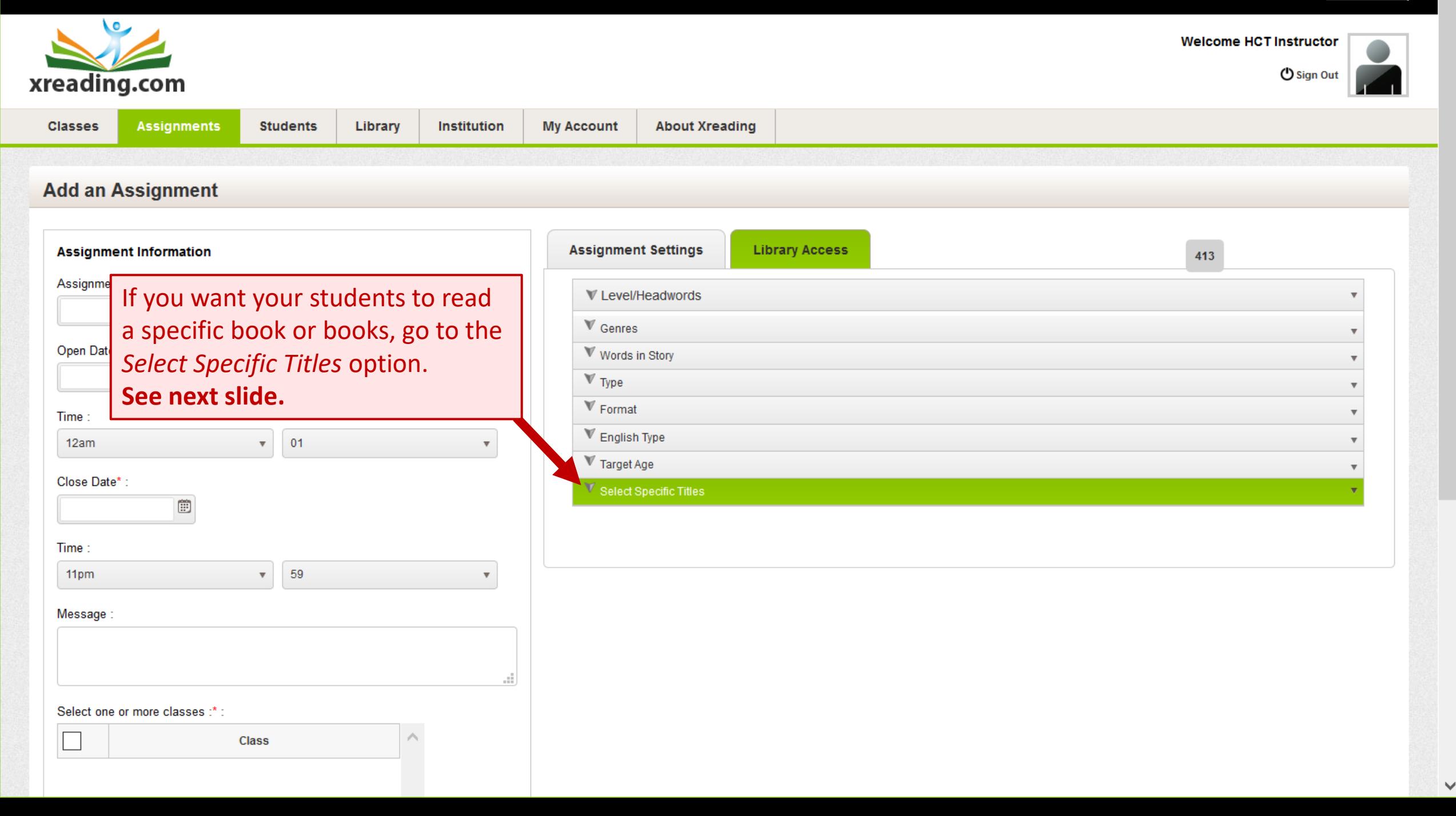

(C) Sign Out

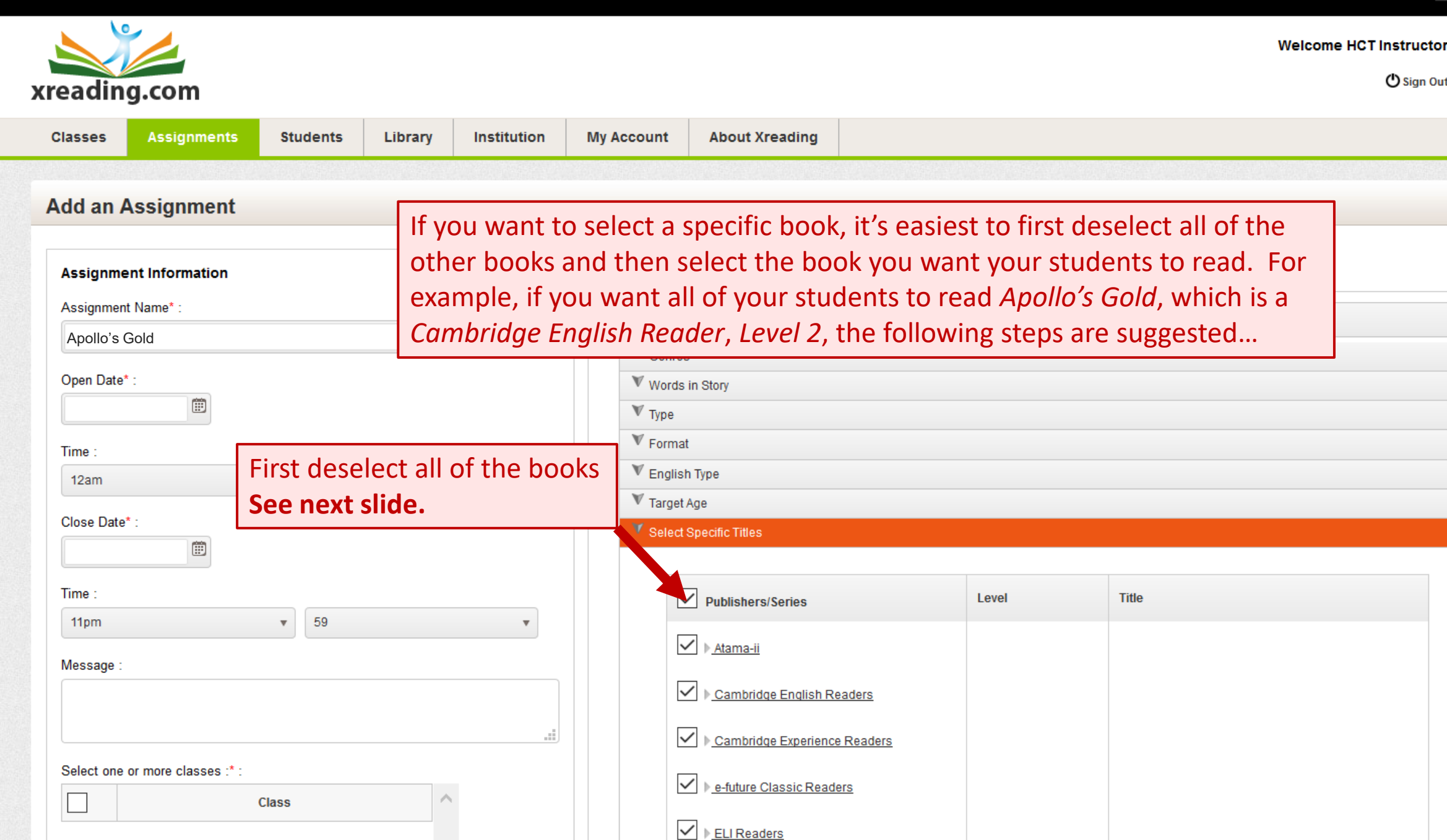

**Class** 

 $\wedge$ 

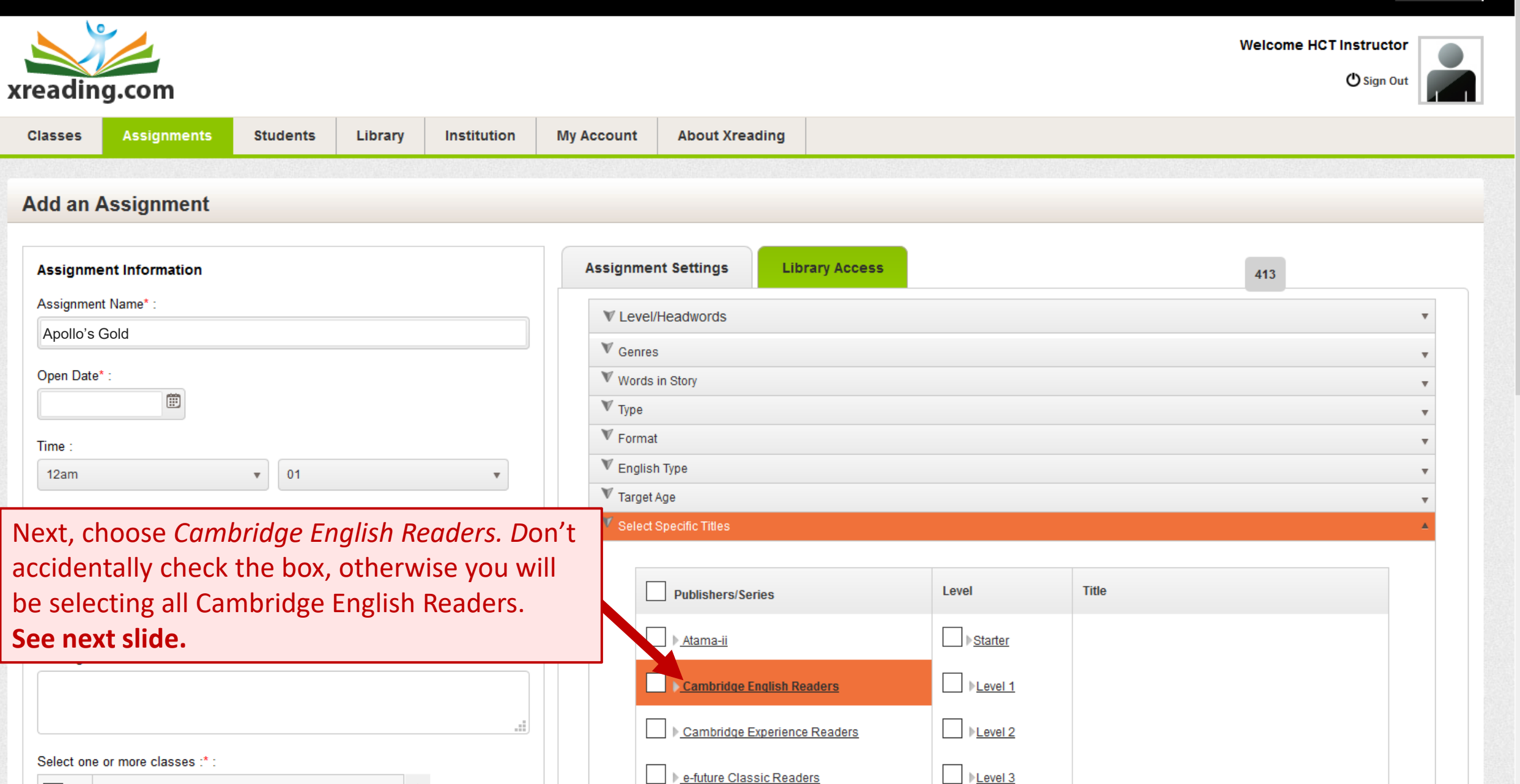

e-future Classic Readers

**DELEVEL 4** 

**ELI** Readers

 $\checkmark$ 

 $\triangle$ 

٠

 $\checkmark$ 

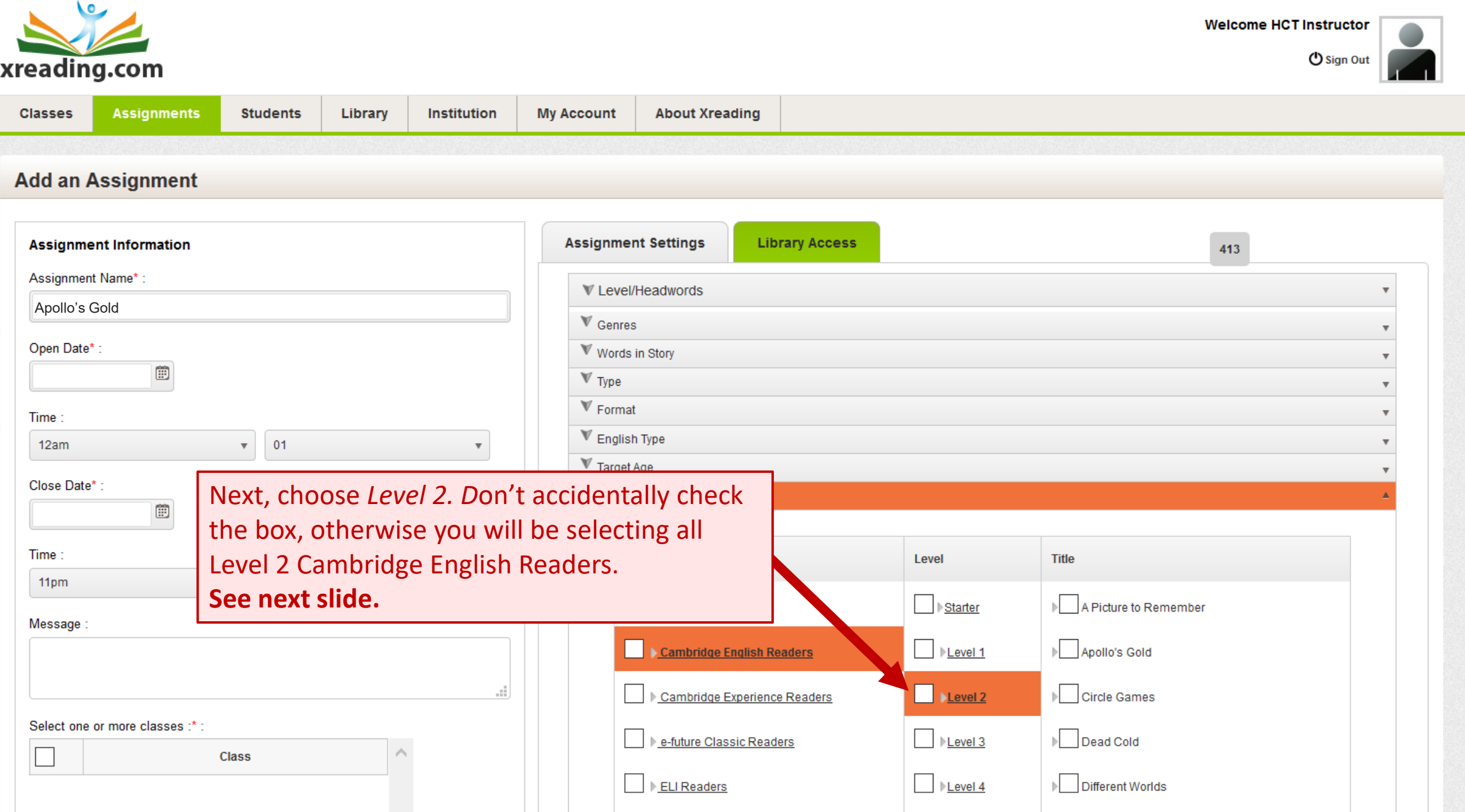

 $\hat{\phantom{a}}$ 

٠

 $\checkmark$ 

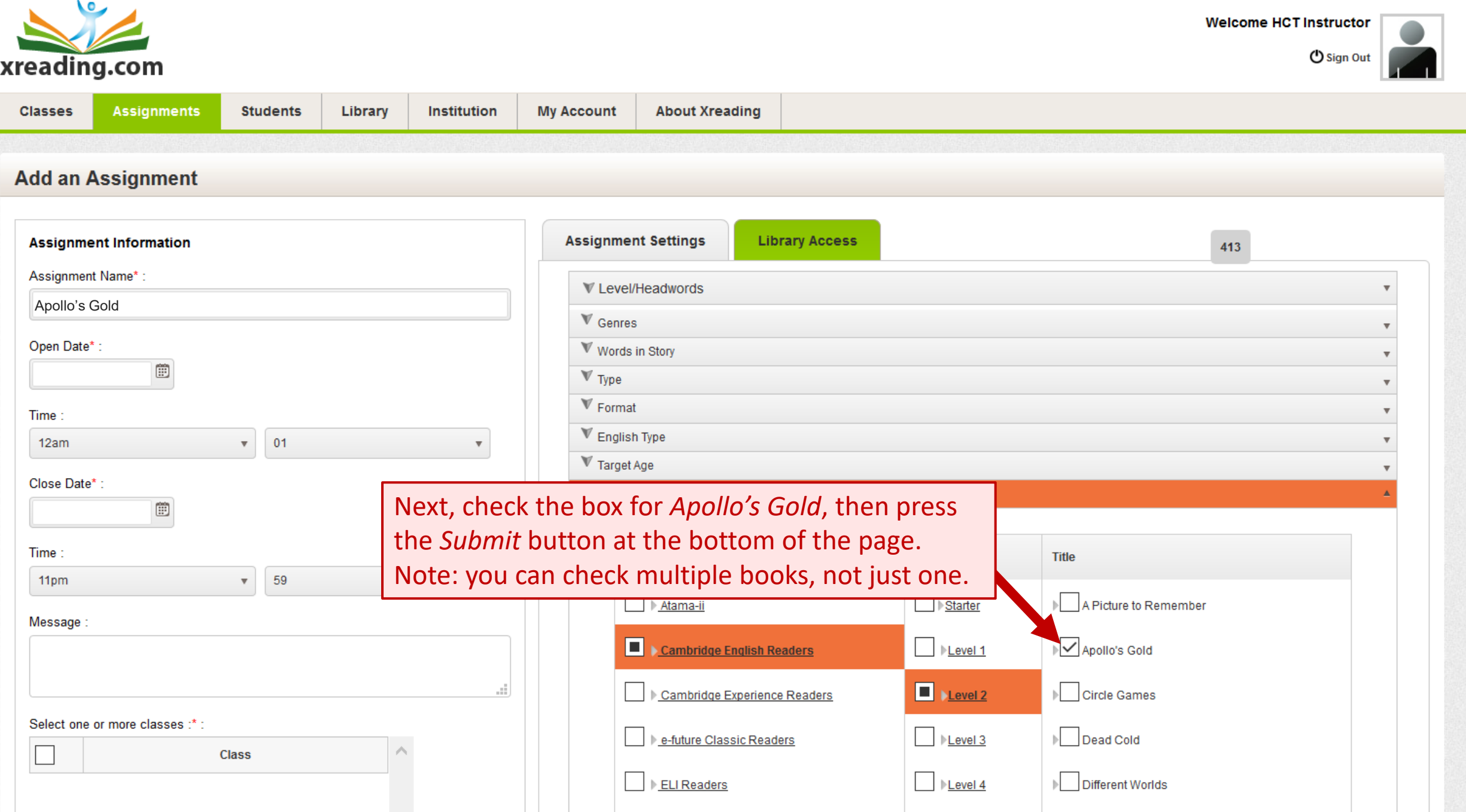

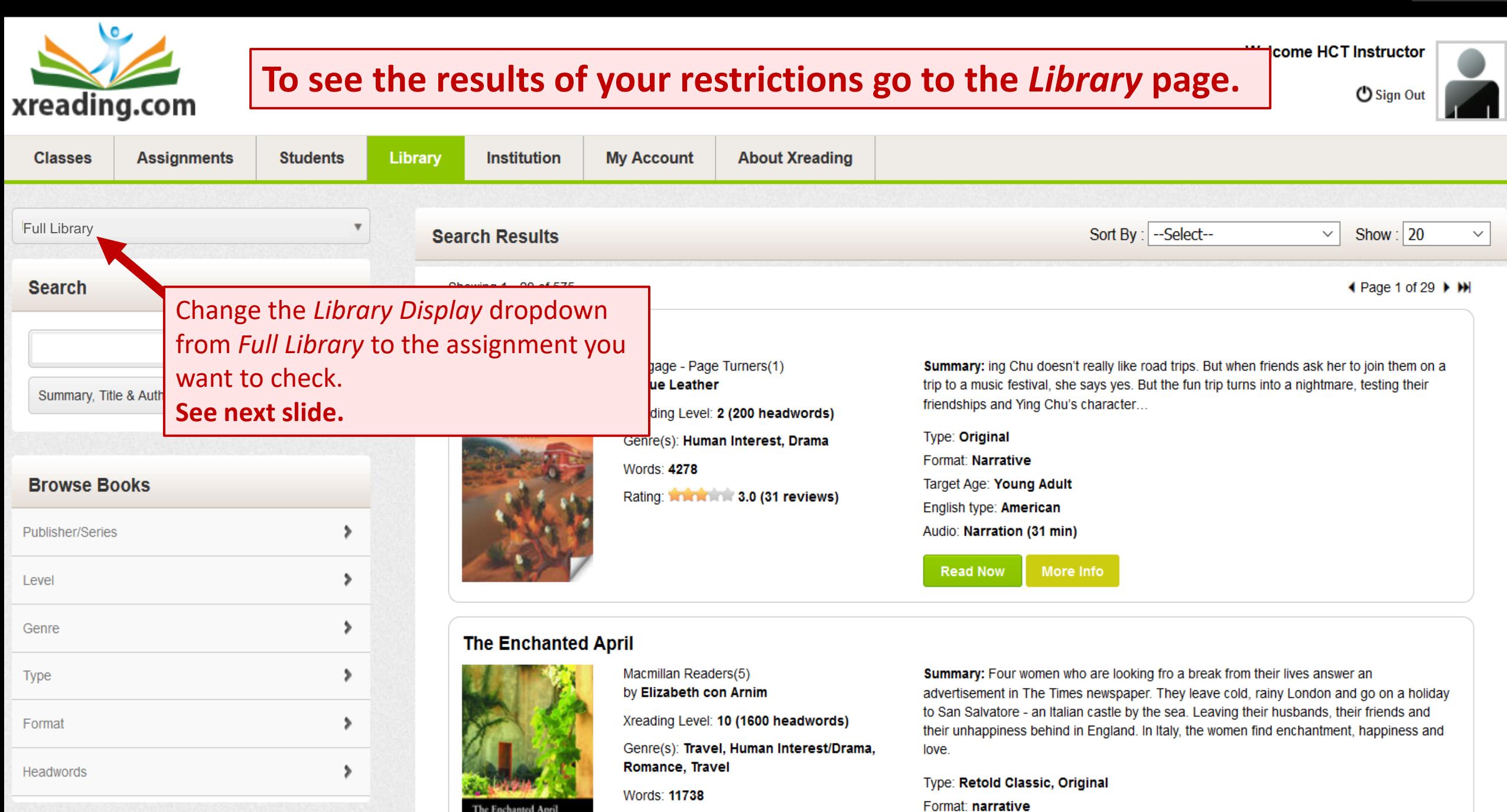

**Classes** 

**Search** 

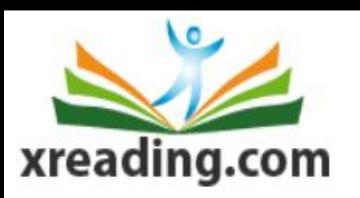

Summary, Title & Author

**Browse Books** 

Publisher/Series

Level

Genre

Type

Format

Headwords

Restricted for: HCT Trial Class, Apollo's Gold

**Assignments** 

**Students** 

 $\boldsymbol{\mathrm{v}}$ 

 $\mathsf{Q}$ 

 $\mathbf{v}$ 

r

 $\blacktriangleright$ 

۰

٠

 $\rightarrow$ 

٠

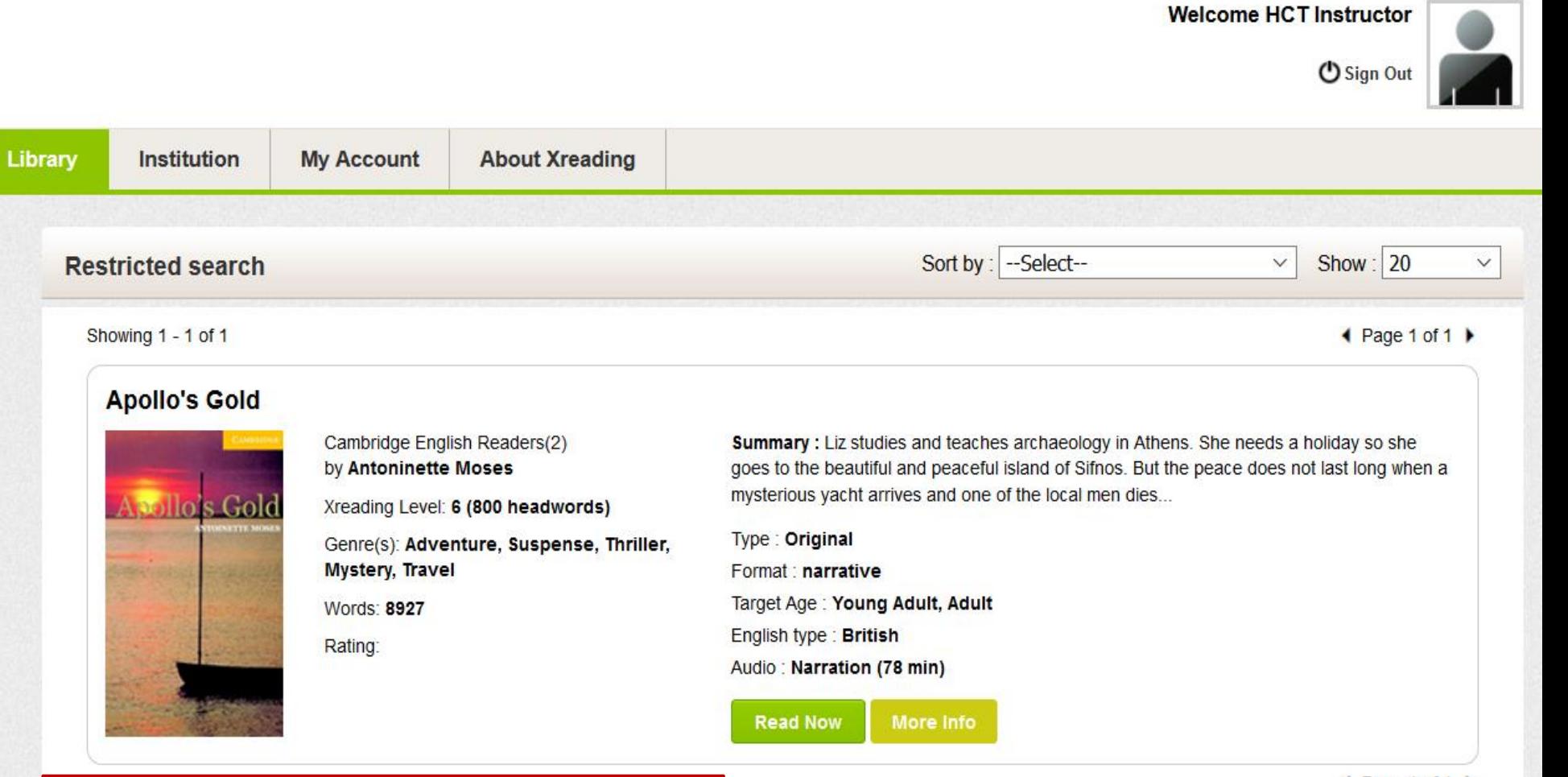

For this assignment, only *Apollo's Gold* will display in the library.

◀ Page 1 of 1 ▶

# **Information about Xreading Quizzes and MReader Quizzes**

The following is an explanation of the two kinds of quizzes available on Xreading, *Xreading Quizzes* and *MReader Quizzes*.

# **Xreading Quizzes**

Almost every book in Xreading has a quiz made by Xreading. These are 5 question, multiple choice quizzes. The questions are always the same, but the order of the answers randomize. By default, the questions are asked in the order they appeared in the book, although the instructor can have the order of the questions randomized. Xreading quizzes are designed to be quick and easy to pass if the student has genuinely read the book. There are only five questions, and as much as possible, they ask major details from different parts of the story, the kinds of things a student would remember after finishing a book. No minor details, or tricky questions. An instructor can see the score, and also see the actual quiz (by pressing the edit icon next to the book in the student's reading history). Because there are only five questions per book, cheating is relatively easy, however, instructors can check a students reading speed to see if they actually read the book.

# **MReader Quizzes**

MReader is a third-party website owned by the Extensive Reading Foundation. It has an amazing collection of quizzes for over 6000 graded readers and other books typically read by language learners, and all of the quizzes have been integrated into Xreading.

Mreader quizzes have 20 questions of several different types (multiple choice, true/false, ordering, etc.) of which 10 questions randomly display when a student takes the quiz. Because the MReader quizzes have 20 questions which are randomized, cheating is more difficult. However, the downside to having 20 questions is many questions ask about small details, therefore students often need to go back into the book to find the answer. Additionally, because the quizzes were written by volunteers around the world with limited training, there area a lot of poorly conceived and poorly worded questions. Finally, the different types of questions can be tricky for certain kinds of books (e.g. Who said and Ordering type questions).

See next page for advice on which type of quiz to choose.

# **Information about Xreading Quizzes and MReader Quizzes**

When an assignment is created, the instructor can select *Xreading Quizzes*, *Mreader Quizzes*, or *No Quizzes*.

# **Xreading Quizzes**

If your students will be reading only digital books on Xreading, and cheating is not a big issue, Xreading quizzes are ideal. Almost every book has an Xreading quiz, they are quick and easy to take, and students almost always pass if they genuinely read the book. Additionally, instructors can see the results of a student's quiz, and print the quiz if they want to. The default setting is for Xreading quizzes.

# **MReader Quizzes**

If cheating is a big problem, you may want to choose MReader quizzes which are more difficult for students to cheat on. However, because the quizzes themselves are more difficult and sometimes tricky, that alone may motivate student to cheat more.

If you want students to be able to select physical books (e.g. printed books from the school library) then you need to select MReader quizzes because Xreading does not have quizzes for books that are not in the Xreading library. In this case, in *Assignment Settings*, select *MReader Quizzes*, and change the setting for *Allow Physical Books* from *No* to *Yes*.

# **Best of both worlds:**

When there is easy access to a real library, some students want the option to select physical books, however most students much prefer the Xreading quizzes when they read digital books, making the quiz type difficult for the instructor to choose. One solution is to create "parallel" assignments (aka simultaneous assignments), one for digital books in which case they can take Xreading quizzes and one for physical books with Mreader quizzes. In this case, students will see two *Add Book* buttons on their homepage, and be able to add a book to either assignment. You might have to carefully explain the difference at the beginning, but students usually get the hang of it right away. While the books will be added to separate assignments, they will all show up together in a student's reading history.